# **Basic Instructions for Using EFI (Extensible Firmware Interface)**

*for Server Configuration on Intel® Server Boards and Intel® Server Systems* 

**Revision** *1.0*

**January 2, 2008**

**Enterprise Platforms and Services Division**

## **Table of Contents**

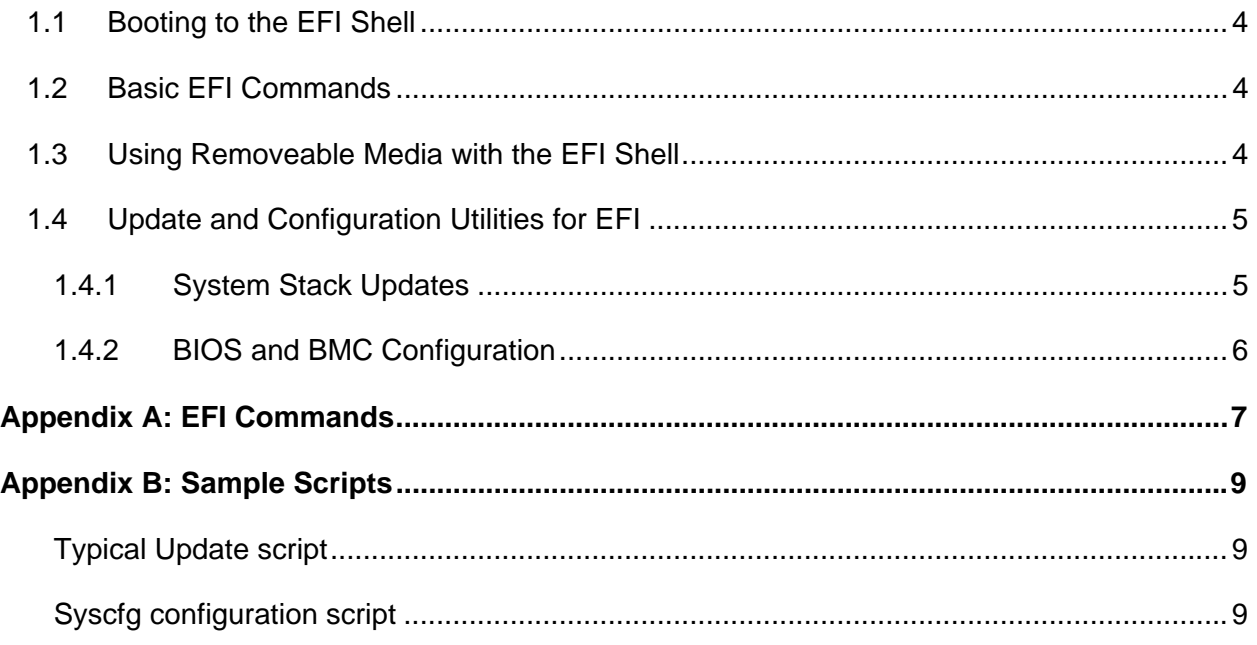

## *Disclaimers*

Information in this document is provided in connection with Intel® products. No license, express or implied, by estoppel or otherwise, to any intellectual property rights is granted by this document. Except as provided in Intel's Terms and Conditions of Sale for such products, Intel assumes no liability whatsoever, and Intel disclaims any express or implied warranty, relating to sale and/or use of Intel products including liability or warranties relating to fitness for a particular purpose, merchantability, or infringement of any patent, copyright or other intellectual property right. Intel products are not intended for use in medical, life saving, or life sustaining applications. Intel may make changes to specifications and product descriptions at any time, without notice.

Designers must not rely on the absence or characteristics of any features or instructions marked "reserved" or "undefined." Intel reserves these for future definition and shall have no responsibility whatsoever for conflicts or incompatibilities arising from future changes to them.

This document may contain design defects or errors known as errata which may cause the product to deviate from published specifications. Current characterized errata are available on request.

Intel, Pentium, Celeron, and Xeon are trademarks or registered trademarks of Intel Corporation or its subsidiaries in the United States and other countries.

Copyright © Intel Corporation 2008. \*Other names and brands may be claimed as the property of others.

## **1.1 Booting to the EFI Shell**

All Intel® Server Boards using the 5000, 5400, 7000, 3000 and 3200 series chipsets support booting to an EFI shell without any additional Operating System present.

To boot to the EFI shell, press F2 when prompted during POST to enter the BIOS utility. Within the BIOS utility, arrow over to the Boot Devices option and press  $\langle$  Enter>. Then scroll down and highlight the EFI Shell option. Press <Enter> to go directly to the EFI Shell.

The EFI shell can be set as the first item in the Boot Order Menu so that the system always boots into EFI. (By default, the EFI shell is the last item in the Boot order option list.) Simply enter the BIOS utility (F2) and arrow over to Boot Options and press <Enter> The highlight the first option and press <Enter> and arrow down to the EFI Shell option and select <Enter>. Then press F10 to save this as the new boot order.

Upon booting to the EFI shell, the embedded OS will always look for a file named startup.nsh (searching through the "path" defined). Startup.nsh is the equivalent of autoexec.bat in the DOS/Windows environment. After running this startup script (if found), the user will be presented with the command line prompt Shell>.

## **1.2 Basic EFI Commands**

EFI commands are very similar (often identical) to common DOS and Linux commands. The most frequently used commands include:

- dir (or ls): lists directory contents
- Other navigation commands: cd, mkdir, move, rm (remove)
- help: displays help
- exit: leaves the EFI shell and returns to BIOS utility.
- $\bullet$  edit: starts a basic text editor with onscreen function key help
- map: Commonly used to refresh mapped drives as map  $-r$ .
- Common screen commands: cls, echo

**Note:** for most commands, EFI does not care about capitalization. However EFI can be case sensitive for file paths and names depending on the media.

For a full list of commands, see Appendix A

## **1.3 Using Removeable Media with the EFI Shell**

Media (USB Key, CD, harddrives) must be formatted as FAT (16 or 32) to be readable from EFI.

CDs do not need to be bootable nor contain the EFI OS. The server is capable of booting into EFI and automatically mapping the CD if it is present in the drive at boot. This is true for any FAT formatted CD (including Windows or DOS based CDs). This allows scripts named startup.nsh on the FAT formatted CD to automatically run.

If the CD is bootable, make sure that you have EFI selected as the first boot media and NOT the CD so that you will not boot into DOS or Windows instead of EFI.

Note: Instructions for making a CD in FAT format are readily available on the Internet and with commercial CD burning software, simply search on "build CD" or "build ISO". (An ISO is the formatted file to burn to the CD).

The first USB device found will show in the mapping as fs0. (File system 0). The next as fs1, etc.

If media is added after the initial mapping or changed at any time while in the EFI shell, type the command:

map  $-r$  (refreshes the mounting, mapping).

One can change from the shell to the media by typing the fs# followed by a colon(:). The prompt will display the current directory. So

 $shells$  fs0: will become fs0:>

Note: once you have changed to media, you may change to other media including RAMdisks (commonly fsz:) but there is no need to return to the base shell.

#### **1.4 Update and Configuration Utilities for EFI**

Intel has written multiple utilities to do common tasks from EFI. The most common are the system stack update and configuration tools to manipulate BIOS, Firmware and FRUSDRs. These tools are available in the EFI\_Setup\_and Configuration Toolkits on Intel's support website. Additionally configuration tools are on the resource CD and update tools are in the System Update Packs.

#### **1.4.1 System Stack Updates**

- 1. Download the System stack Update Pack (FSUP) for your board model from support.intel.com.
- 2. Unpack the contents of the zip file onto a USB key.
- 3. Boot to the EFI shell.
- 4. Plug in the USB device and type map  $-r$ .
- 5. Type the name of the mounted file system (usually fs0:). NOTE: Remember to include the colon after the number.

6. To update all of the basic stack, type "startup".

To update only certain components, cd to the EFI scripts directory and type the name of the component you wish to update.

**Warning!**: EFI should never be used to update expander backplanes (those Intel backplanes supporting 4 or more drives but having only 2 drive port connections.)

6. Depending on the update script, the server may automatically reboot after the update or you can type "reset" to reboot.

Note: typing startup invokes the startup.nsh script which Intel codes to do all the included updates of the pack.

#### **1.4.2 BIOS and BMC Configuration**

The most common configuration tool from Intel is Syscfg and the utility is available for multiple OS using the same commands. These commands can be found in the readme and the User Guide included with the utility. A configuration script including the most commonly used commands are listed in Appendix B.

Note: EFI, like DOS and Linux, can only run programs from the root that are listed in the environmental path. Directories can be added or removed from the path using the "set" command. Specifically to run Syscfg commands type:

set SYSCFG PATH fs0:\syscfq

where syscfg is the directory holding the utility in the root of your first USB drive. **Warning!**: This command is case sensitive!

The path setting will hold across reboots, but not across complete AC power cycles.

To clear something out of the path use "set –d (item to clear)".

Other utilities are also available. See the EFI update pack for your server board. Some utilities are only available in Windows including the BIOS logo and AMIBCP (one time master BIOS reconfiguration tool). Additional EFI utilities are available that are not developed by Intel including DMIEDIT from AMI.

## *Appendix A: EFI Commands*

This appendix will provide a chart of commands. A document covering full syntax, variables, wildcards, redirection, error handling, etc is available at http://www.intel.com/software/products/college/efishell/images/efi\_shell\_cmnd\_1\_1.pdf.

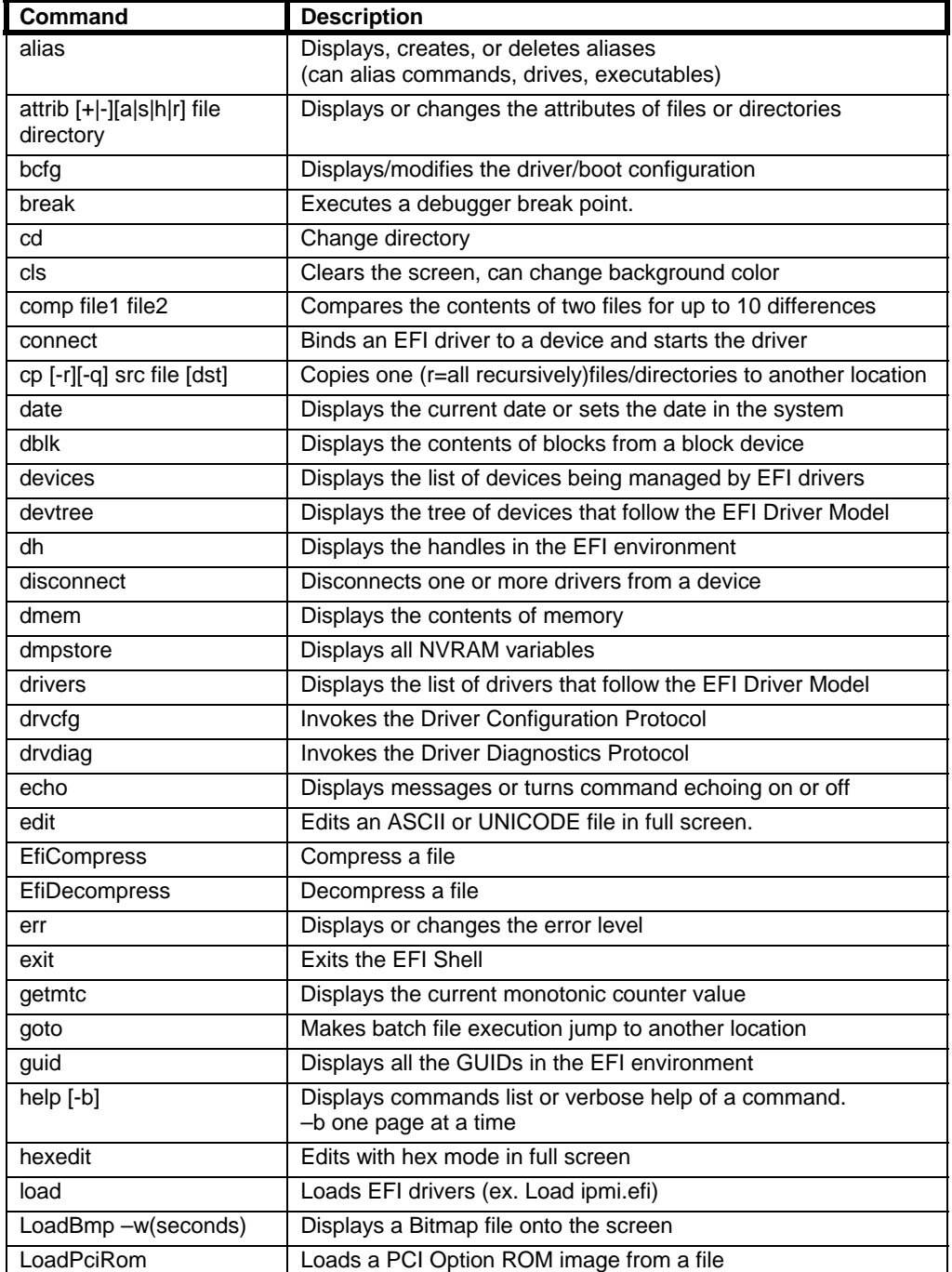

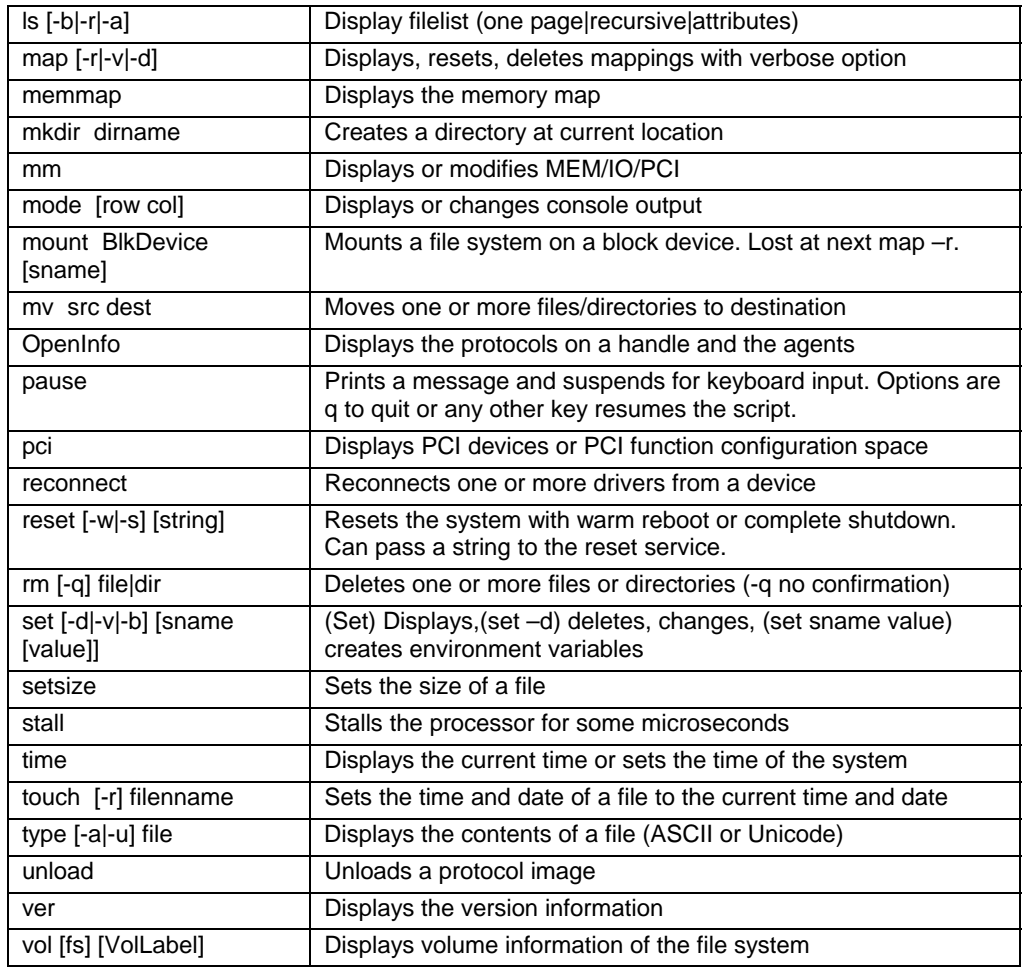

Batch only commands for/endfor if/endif

## *Appendix B: Sample Scripts*

#### **Typical Update script**

Update pack includes frusdr.efi, fwpiaupd.efi, ipmi.efi, and iflash32.efi and master.cfg plus \*.hex and Rxx.cap files)

Cls echo Update FRUSDRS echo "" frusdr /cfg master.cfg echo Update BMC flash using FWPIAUPD utility echo "" fwpiaupd -u -o -pia -ni -p X11.hex echo "" echo Update BIOS iflash32 /u -ni R0029.cap echo "updates done. Reboot will occur automatically. reset

#### **Syscfg configuration script**

```
set SYSCFG PATH fs0:\syscfq
cd syscfg 
syscfg /bqb disable \ddot{\text{}syscfg /bcr COM1 9600 CTS VT100 \\set console redirection
syscfg /le 1 static 192.168.1.200 255.255.255.0 
\\enable lan channel 1 with static IP address 
syscfg /u 3 admin password \setminus user 3 name and password syscfg /ue 3 enable 1 \cdot and user 3 on channel 1
                         \Lambdaenable user 3 on channel 1
syscfg /up 3 1 admin sol 
\\give user 3 admin privilege to channel 1 including SOL 
syscfg /sole 1 enable admin 19200 7 200 \\enable SOL on ch 1 for admin 
syscfg /d BIOS > fs0:\BIOS.txt \\display BIOS settings and save to \\BIOS.txt
on root of first USB drive. 
syscfg /d LAN 1 > fs0:\L1.txt 
syscfg /d LAN 2 > fs0:\L2.txtsyscfg /d Channel 1 > fs0:\ch1.txt 
syscfg /d SOL 1 > fs0:\sol.txt 
syscfg /d user 3 > fs0:\u3.txt
```